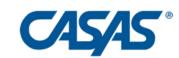

### Teacher Portal for Teachers: Engage, Empower, and Expand your Agency's Performance

Adrian Boggess, Tech Support and Trainer
Karla V. Galleguillos, National Program & Technology Specialist
Nicole Jordan Clark, Senior Data Analyst and Trainer
Oscar Pena, Tech Support and Trainer
Luke Philley, Tech Support and Trainer

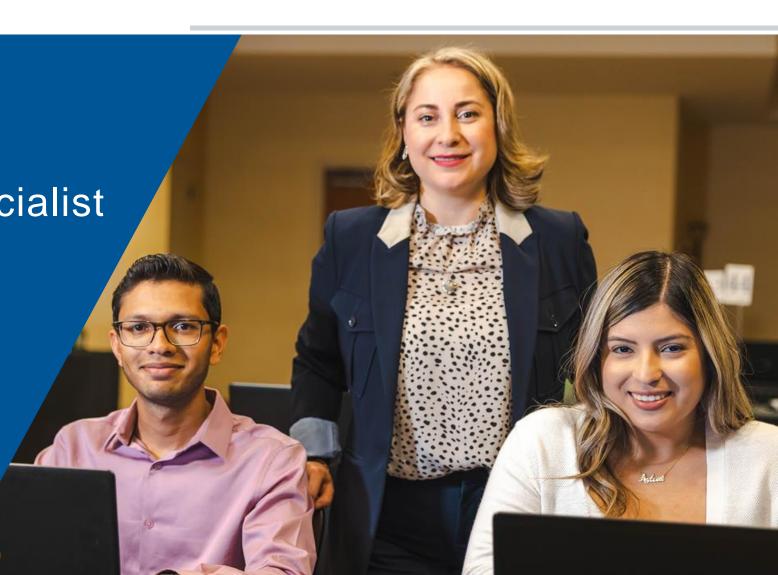

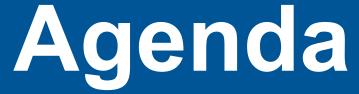

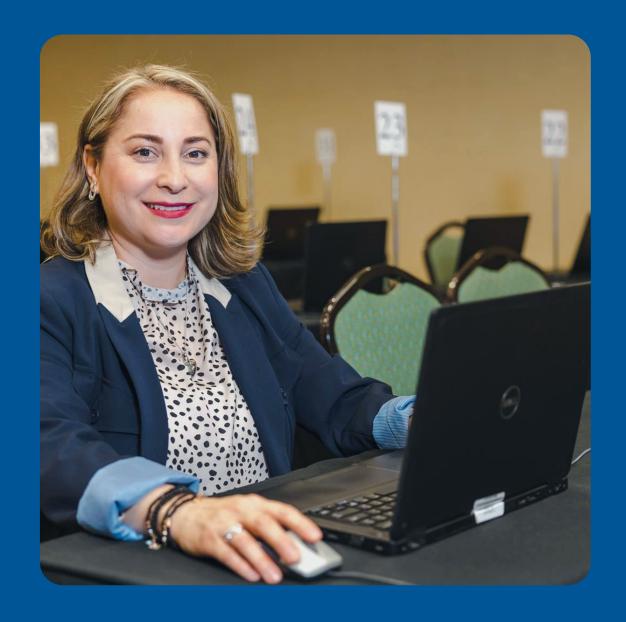

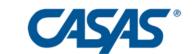

1 Demonstrate how to activate Teacher Portal Account

(2) Discover the main features of Teacher Portal

Describe the types of Instructional Reports

**4 List** best practices of Teacher Portal to:

- increase student outcomes
- share best practices
- inform planning for professional development

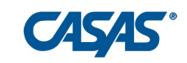

### WELCOME!

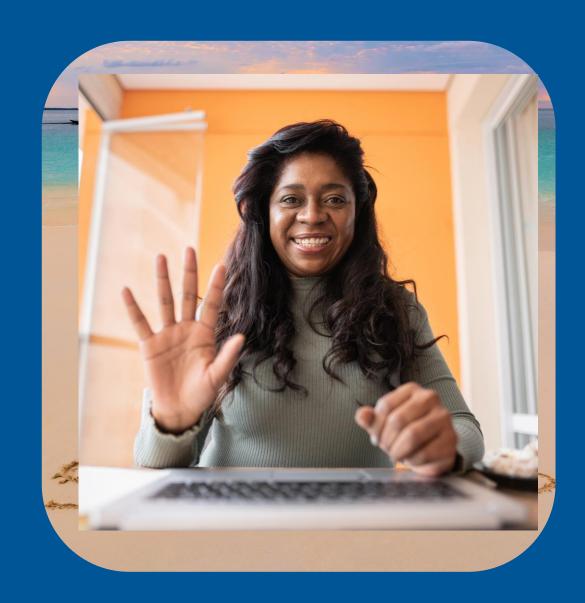

SMILE! We are recording.

#### Norms:

Be engaged. Use the Chat.

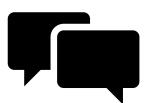

- Write your Name & Agency in the Chat
- Got success stories: Please share!
- Use Q & A for questions

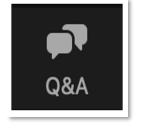

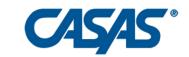

### Poll: Ready?

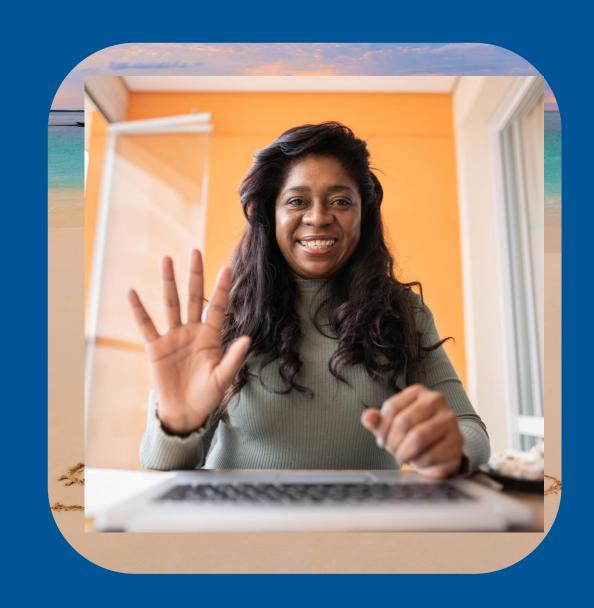

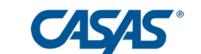

#### What is Teacher Portal?

#### Accessible:

Easy-to-use, intuitive, web-based **tool** to monitor attendance and generate class reports.

#### **Actionable:**

View **class** and **student** performance to inform data-driven instruction.

#### Adaptable:

Communicates instantly with your data in TOPSpro Enterprise (TE). Adjust access levels to meet agency needs.

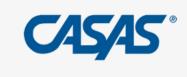

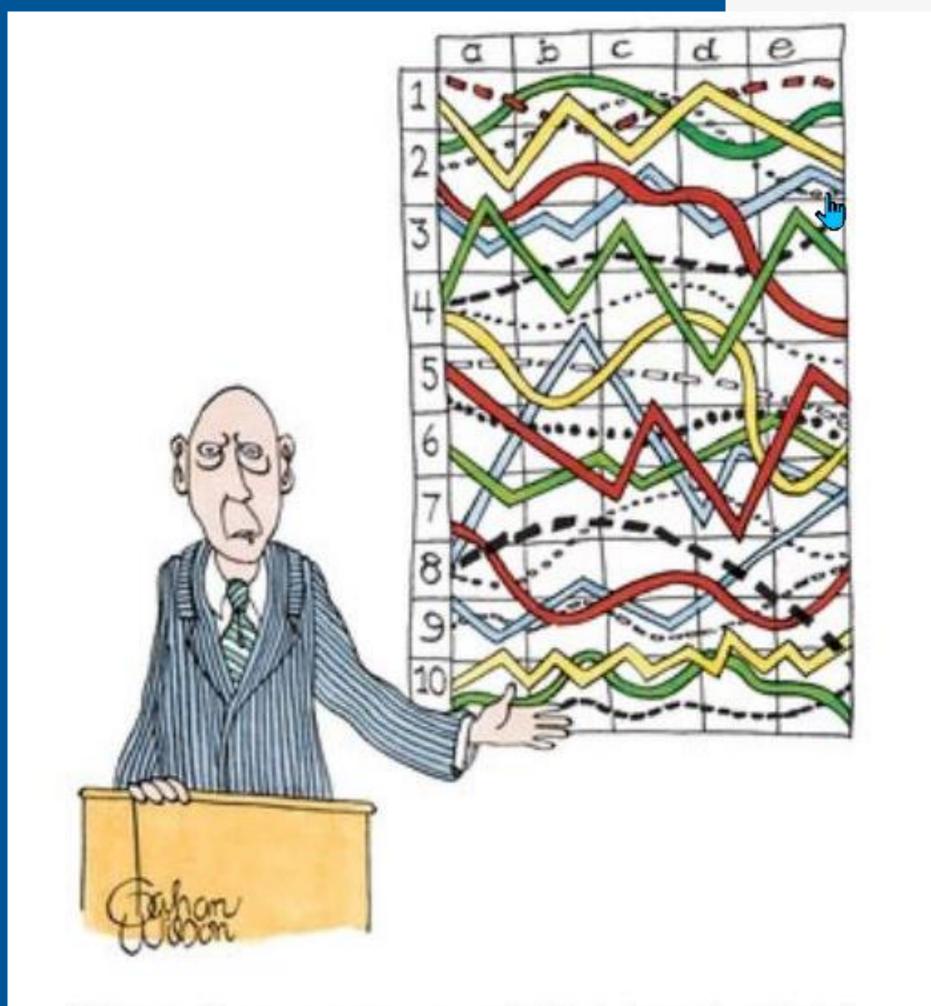

"I'll pause for a moment so you can let this information sink in."

# Do you feel this way about your student's data?

#### Citation:

zbicyclist (https://stats.stackexchange.com/users/3919/zbicyclist), What is your favorite "data analysis" cartoon?, URL (version: 2019-11-23): https://stats.stackexchange.com/q/437585

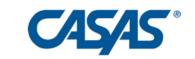

#### Benefits?

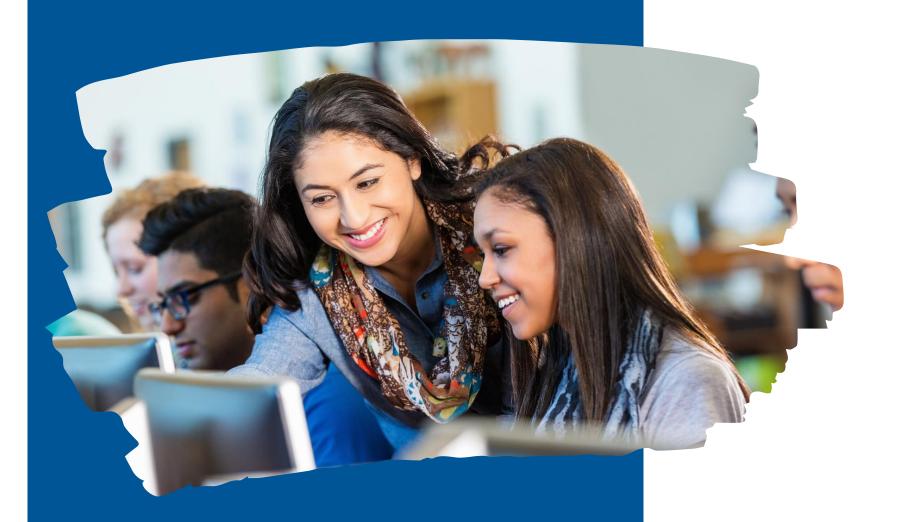

#### Teachers:

- Teacher Autonomy
- Data Driven Instruction: Evidence-Based
- Alignment to Standards

#### **Students:**

- Personalized Learning
- Real-Time Feedback
- Increased Motivation & Persistence

#### **Agency Directors:**

- Improved Program Quality: Cycle of Improvement
- Streamline Compliance & Reporting
- Inform Resource Allocation

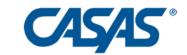

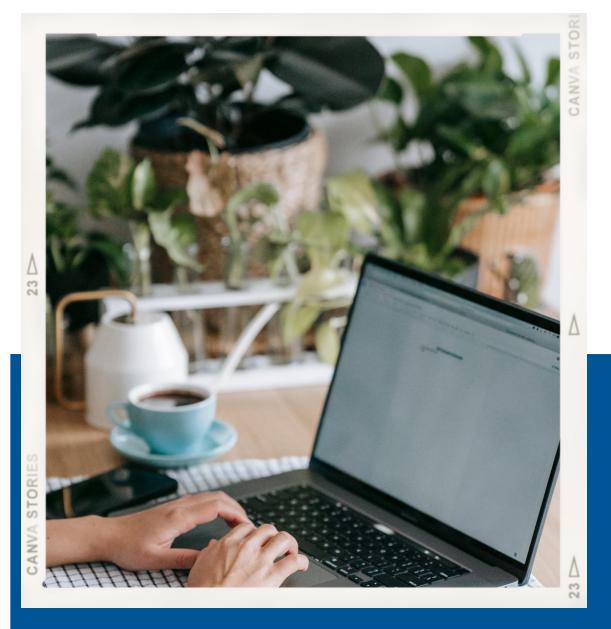

#### **Live Demonstration**

- Teacher Portal Account Activation
- Navigation of main Portal Features
- Instructional Reports

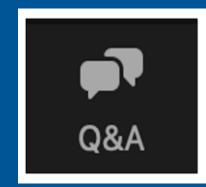

## Check for Understanding

(Use the Chat to Respond)

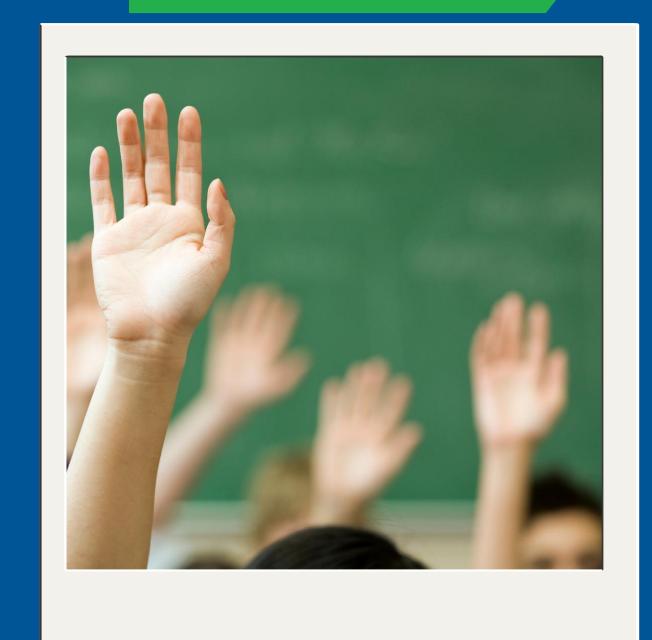

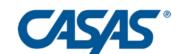

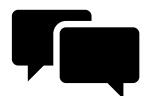

How many Instructional Reports are in Teacher Portal?

What are the new reports aligned to?

**Top Questions from Q&A** 

Remember: Use Q & A for *questions* 

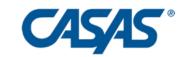

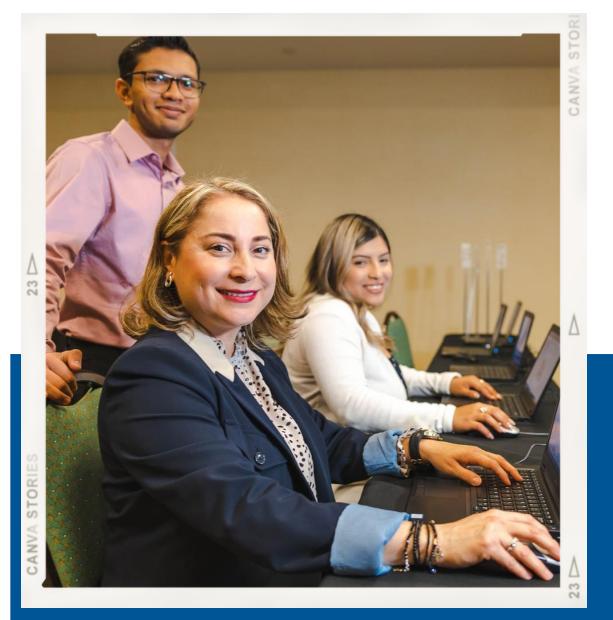

## Teacher Portal Best Practices to assist with:

- Streamlining lesson planning
- Informing planning for Professional Development (PDs)
- Increasing student outcomes

#### Instructional Reports

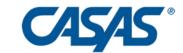

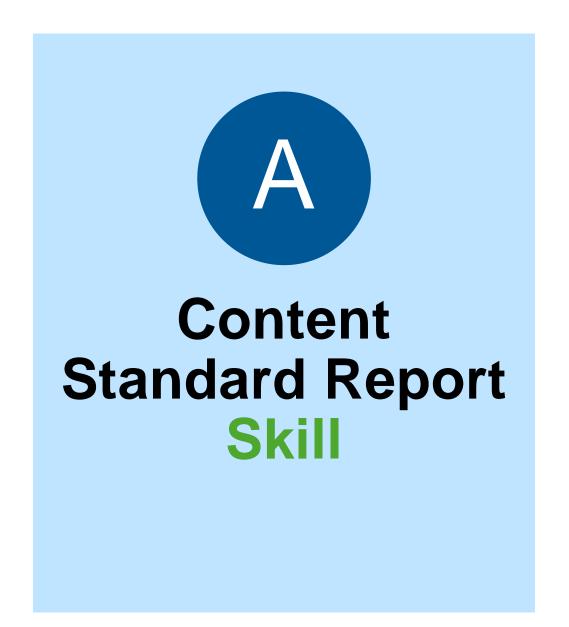

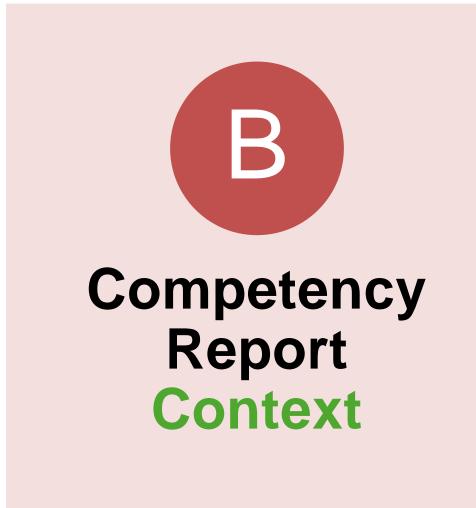

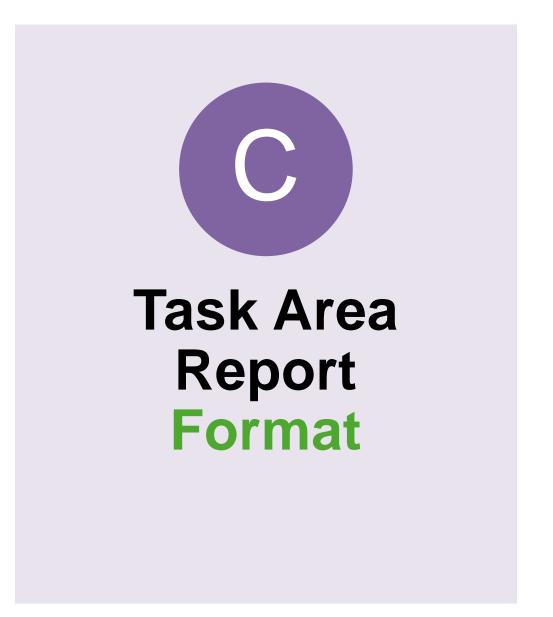

4/27/2024

by Test and Content Standard

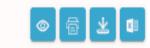

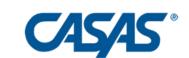

Student: 10, Aimee Daniela Quijano Form: 626R - Reading STEPS Level C Test Date: 07/31/2023 Raw Score: 13 Scale Score: 200

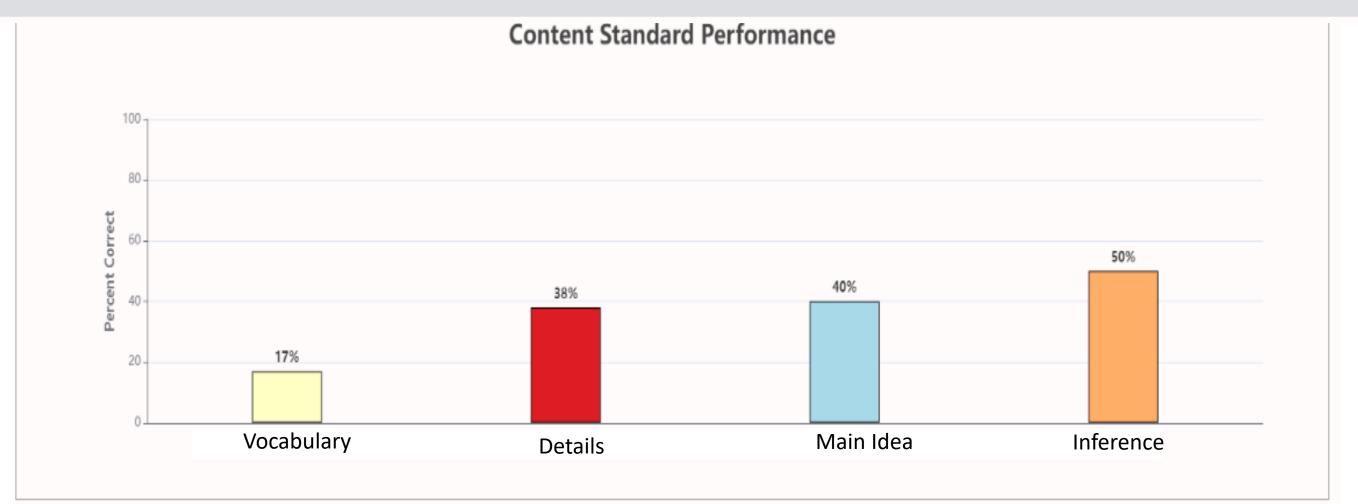

| English Language Proficiency Standards Reading Content Areas              | ELP<br>Standard | N  | % Correct |
|---------------------------------------------------------------------------|-----------------|----|-----------|
| Vocabulary Understand high-frequency words Understand academic vocabulary | 8               | 6  | 17%       |
| Details Retell key details                                                | 1               | 21 | 38%       |
| Main Idea Identify the main topic Identify an author's purpose            | 1               | 5  | 40%       |
| Inference Infer/Draw conclusions                                          | 1               | 4  | 50%       |

# New ELP/NRS Content Standard Report

(Reading STEPS)

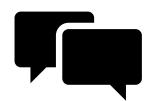

Content:?

by Test Item and Competency

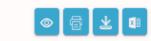

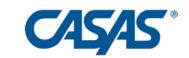

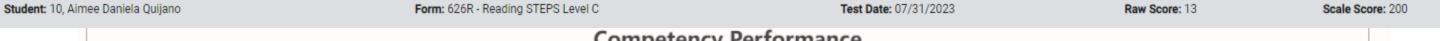

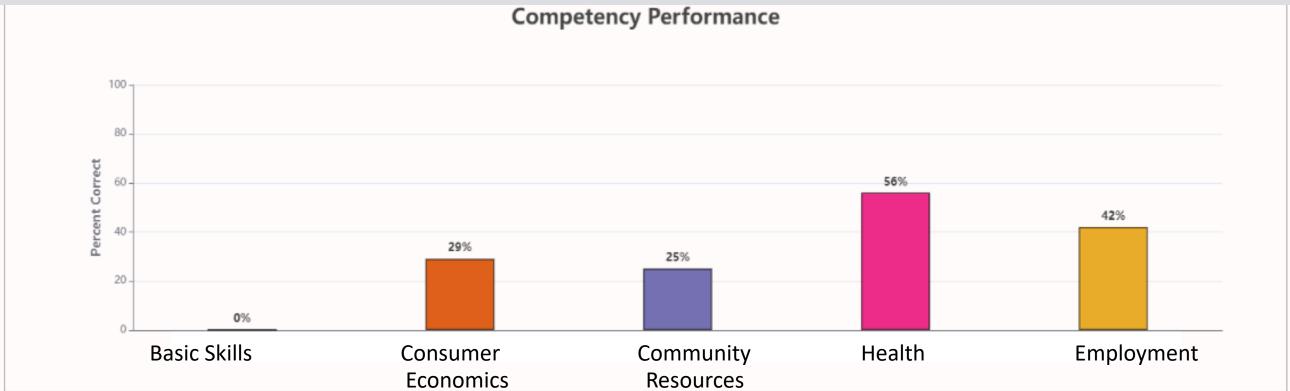

| Competency Areas                                                                                                    | N  | % Correct |
|----------------------------------------------------------------------------------------------------|----|-----------|
| O. Basic Communication  O.1 Communicate in interpersonal interactions  O.2 Communicate regarding personal information                                                                                       | 4  | 0%        |
| 1. Consumer Economics 1.2 Apply principles of comparison shopping for goods & services 1.4 Understand methods and procedures to obtain housing 1.9 Understand procedures for purchase and use of automobile | 7  | 29%       |
| 2. Community Resources 2.2 Understand how to locate and use transportation 2.8 Interpret information about the educational system, from early childhood to post-secondary                                   | 4  | 25%       |
| 3. Health 3.2 Understand medical and dental forms and related information 3.3 Understand how to select and use medications 3.4 Understand basic health and safety procedures                                | 9  | 56%       |
| 4. Employment 4.3 Understand work-related safety standards and procedures 4.4 Understand concepts and materials related to job performance 4.6 Communicate effectively in the workplace                     | 12 | 42%       |

#### New CASAS Competency Report

(Reading STEPS)

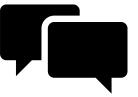

#### Competency: ?

#### **Student Performance**

by Test Item and Task Area

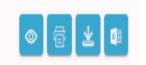

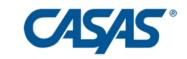

Student: 10, Aimee Daniela Quijano Form: 626R - Reading STEPS Level C Test Date: 07/31/2023 Raw Score: 13 Scale Score: 200

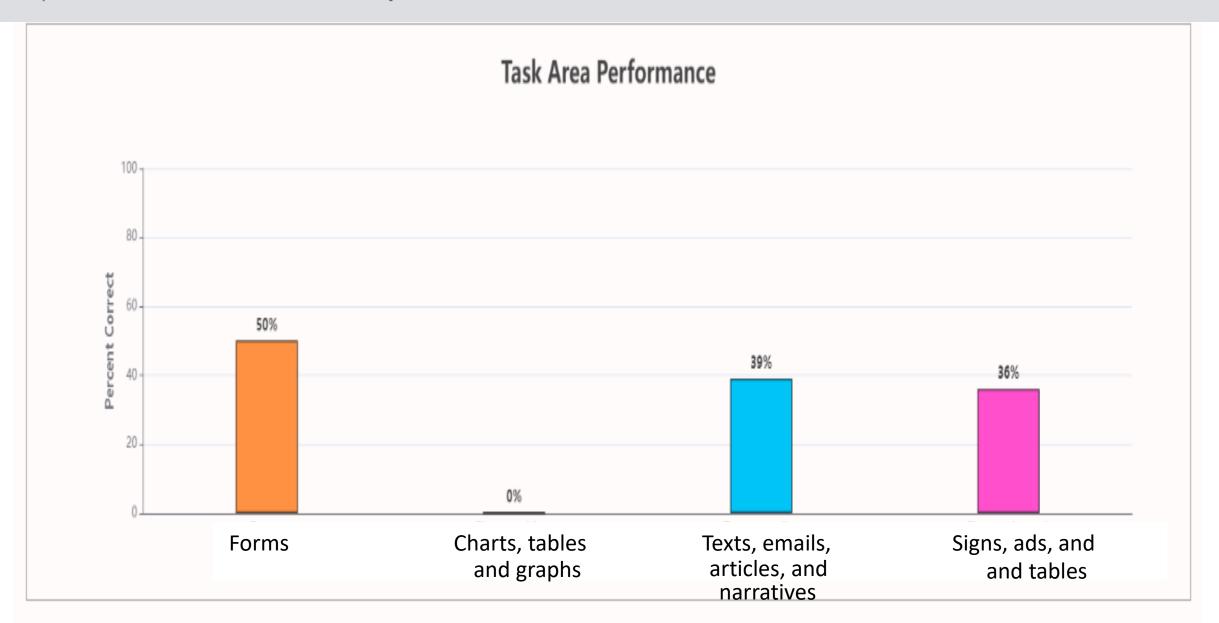

| Task Areas                              | N  | % Correct |
|-----------------------------------------|----|-----------|
| Forms                                   | 4  | 50%       |
| Charts, tables, and graphs              | 3  | 0%        |
| Texts, emails, articles, and narratives | 18 | 39%       |
| Signs, ads, and labels                  | 11 | 36%       |

# New Task Area Performance Report

(Reading STEPS)

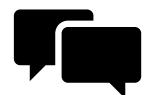

Task: ?

#### Content Area by Class Report: Need a PD Plan for your school? District?

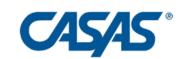

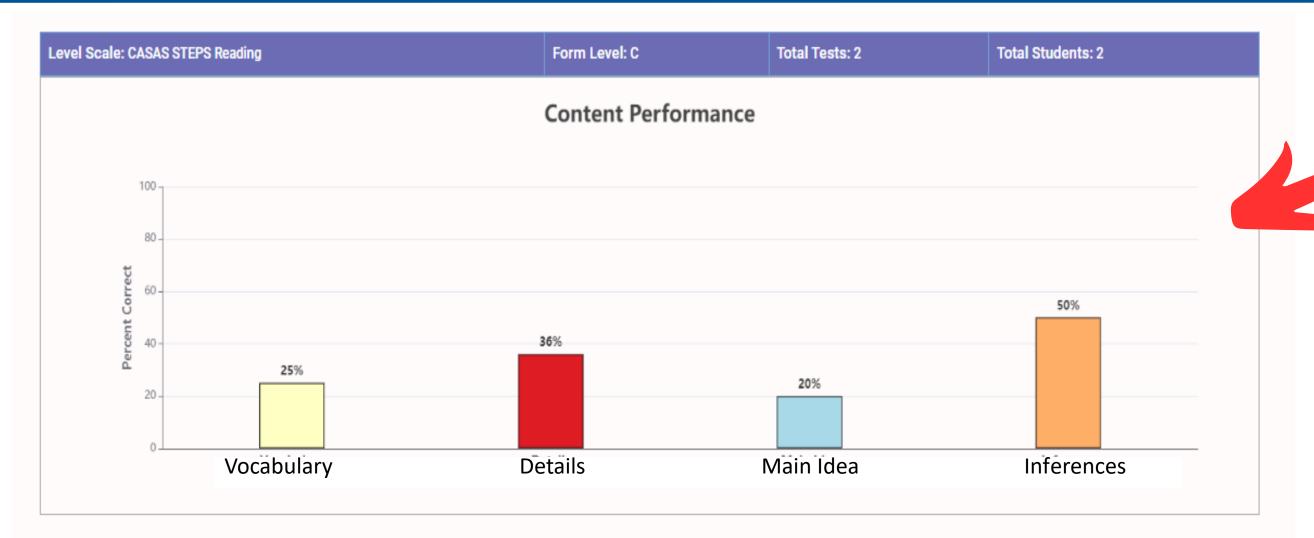

| English Language Proficiency Standards Reading Content Areas              | ELP<br>Standard | N  | % Correct |
|---------------------------------------------------------------------------|-----------------|----|-----------|
| Vocabulary Understand high-frequency words Understand academic vocabulary | 8               | 12 | 25%       |
| Details Retell key details                                                | 1               | 42 | 36%       |
| Main Idea Identify the main topic Identify an author's purpose            | 1               | 10 | 20%       |
| Inference Infer/Draw conclusions                                          | 1               | 8  | 50%       |

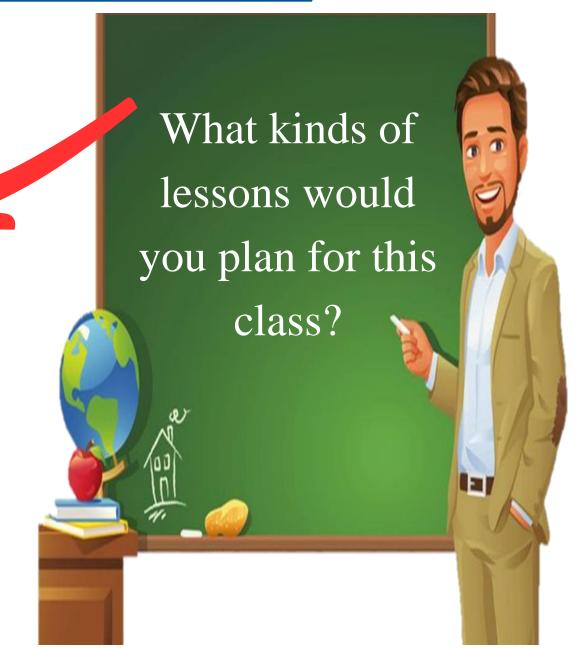

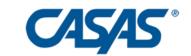

#### At a Minimum:

- Review & Reinforce at ≤70 %

#### Red = Review & Reinforce at level

| English Language Proficiency Standards Reading Content Areas                | ELP<br>Standard | N  | % Correct |
|-----------------------------------------------------------------------------|-----------------|----|-----------|
| Vocabulary  Understand high-frequency words  Understand academic vocabulary | 8               | 6  | 67 %      |
| Details Retell key details                                                  | 1               | 21 | 81 %      |
| Main Idea  Identify the main topic Identify an author's purpose             | 1               | 5  | 40 %      |
| Inference Infer/Draw conclusions                                            | 1               | 4  | 25 %      |

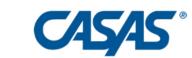

#### Ideally:

- Review at ≤ 70 %
- Expose/Teach at > 70%

Red = Review at level Green = Go Up a level during instruction

| English Language Proficiency Standards Reading Content Areas                | ELP<br>Standard | N  | % Correct |
|-----------------------------------------------------------------------------|-----------------|----|-----------|
| Vocabulary  Understand high-frequency words  Understand academic vocabulary | 8               | 6  | 67 %      |
| Details Retell key details                                                  | 1               | 21 | 81 %      |
| Main Idea  Identify the main topic Identify an author's purpose             | 1               | 5  | 40 %      |
| Inference Infer/Draw conclusions                                            | 1               | 4  | 25 %      |

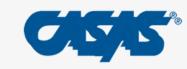

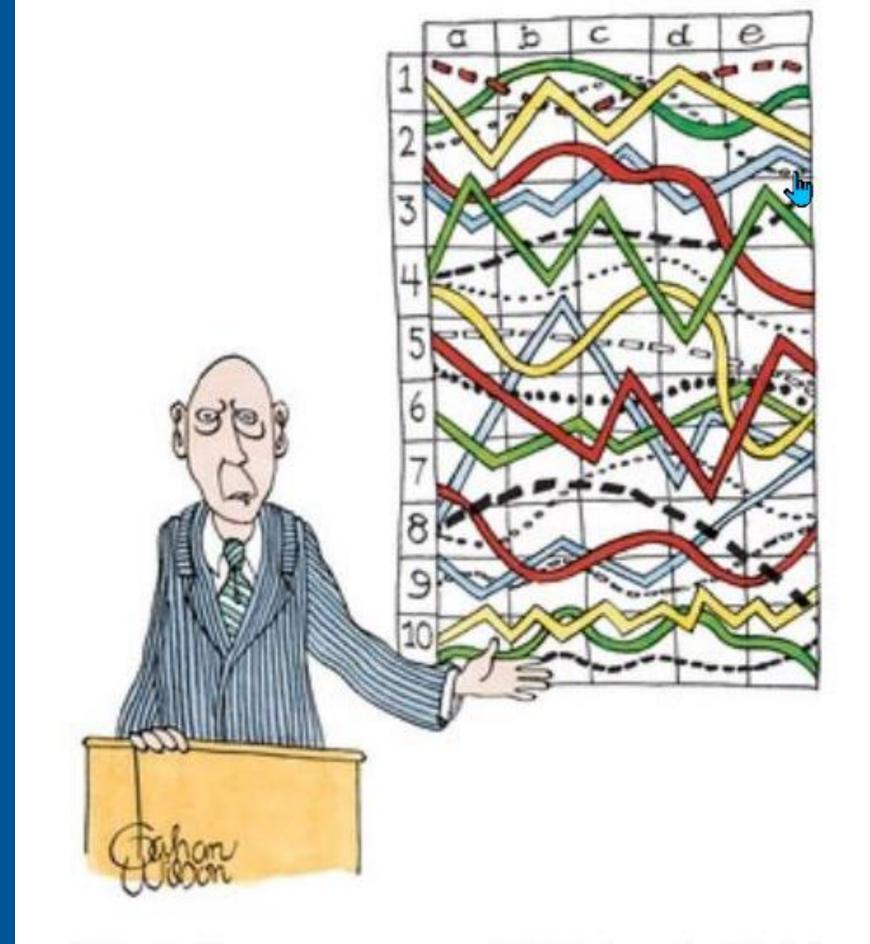

"I'll pause for a moment so you can let this information sink in."

# Not intimidating anymore!

#### Citation:

## Success Stories from the Field

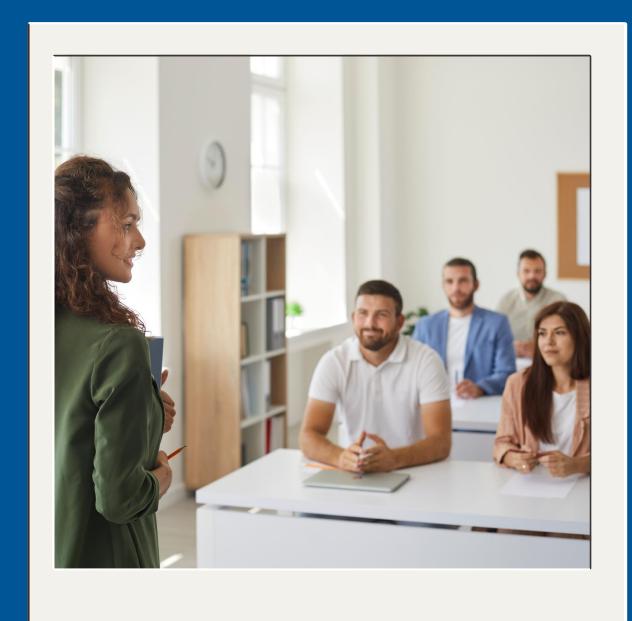

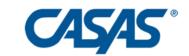

"[Reports] are very user friendly and give [instructors] what they need to engage actively in discussions during PLCs, when appropriate, to discuss data. Is it working? Yes!"

Lydia Marie Jones
Assessment Technician
Grossmont Union High School District
Adult Education

# Today's Journey

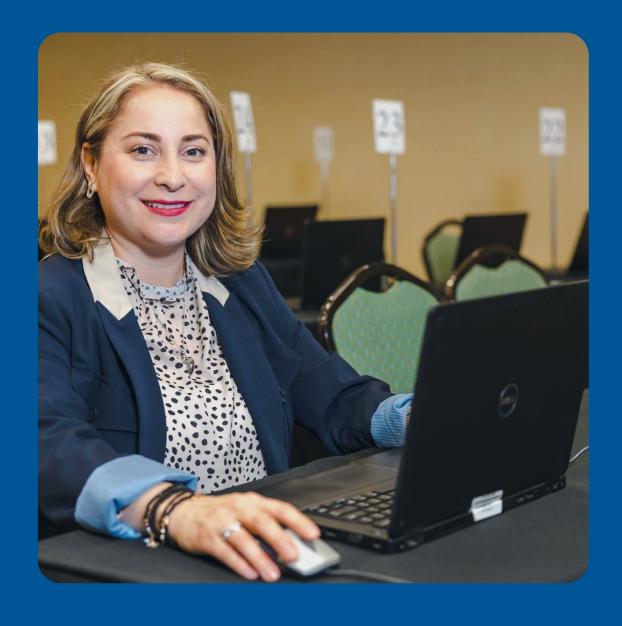

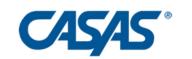

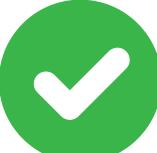

**Demonstrated** how to activate Teacher Portal Account

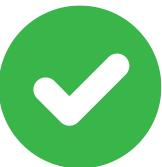

**Discovered** the main features of Teacher Portal

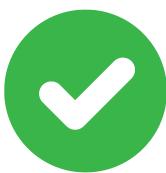

**Described** the types of Instructional Reports

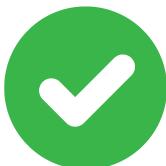

**Listed** best practices of Teacher Portal to:

- increase student outcomes
- share best practices
- inform planning for professional development

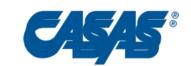

# Let's visit our CASAS website

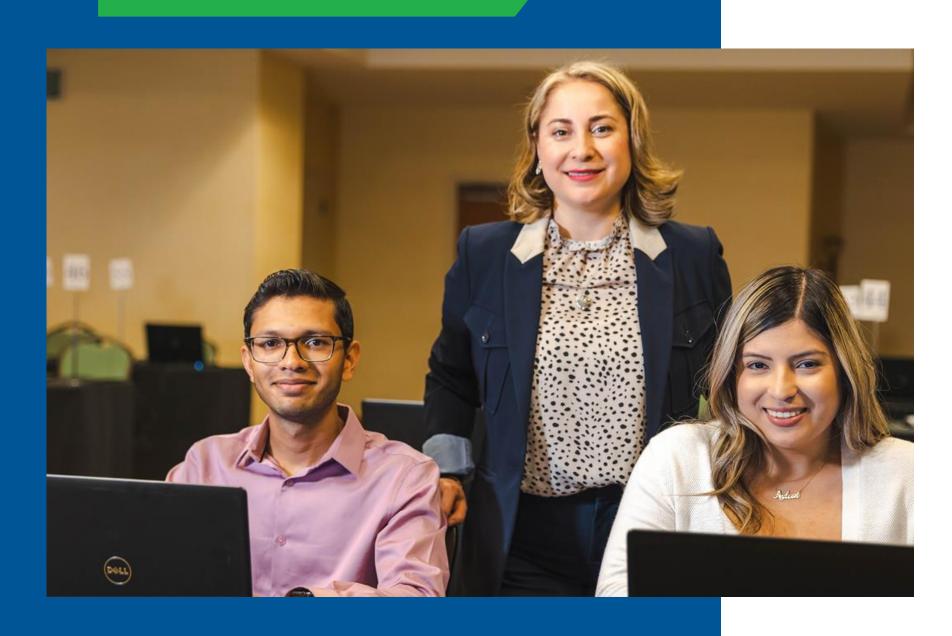

# Teacher Portal webpage

#### **CASAS National Summer Institute**

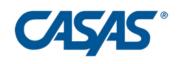

# CASAS National Summer Institute 2024

June 17-20, 2024 | Hyatt Regency Orange County, California

Register today! Book your hotel now!

5/8/2024

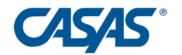

Teacher Portal Technical Support

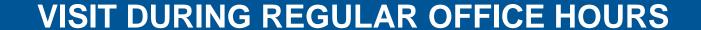

#### Ongoing:

Field Testing Opportunities

Getting started - CASAS eTests

Office Hours

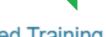

Live Facilitated Training

News & Updates Webinars

Help Documentation & Videos

**FAQs** 

#### CONTACT OUR CASAS TECH SUPPORT TEAM

Option 1: email techsupport@casas.org

 Email <u>techsupport@casas.org</u> with tech support requests or questions.
 We always respond as soon as possible.

**Option 2:** call 1-800-255-1036 option 2.

 You may call if you prefer, but email is your best option for a quick response.

#### Hours

Monday to Friday from 6 a.m. - 5 p.m.
 PT/ 9 a.m. - 8 p.m. ET

5/8/2024

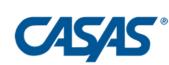

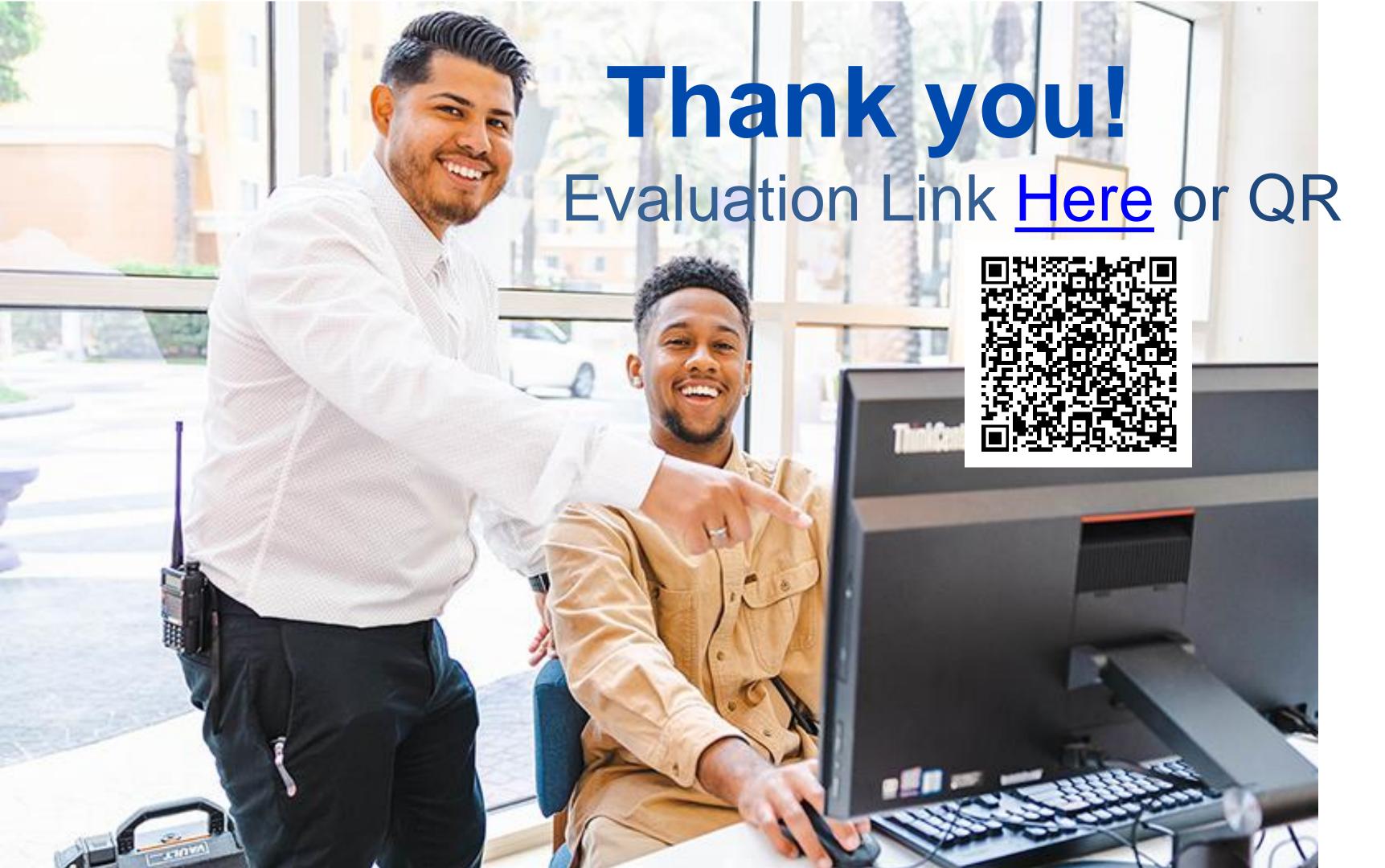